# **Google** reader

# **Google Reader (Google)**

#### **www.google.com.br/reader/**

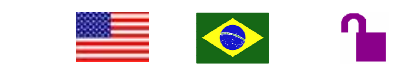

**Tipo de recurso:** site em língua portuguesa **Domínio/Tipo: .**com **Contato:** fórum de ajuda para dúvidas e reclamações. **Público-alvo:** usuários da internet em geral. **Foco:** armazenamento e gerenciamento de arquivos online.

#### **Data da descrição: 05/05/10**

O *Google Reader* é uma ferramenta online oferecida pela empresa Google, lançada em outubro de 2005 e poularizada em setembro de 2007. Trata-se de um ambiente personalizado para armazenar atualizações de sites, blogs ou páginas pessoais de interesse do usuário (que tenha uma conta Google), sem necessidade de acessar cada endereço. A ferramenta opera por meio da leitura de *Feeds* (linguagem/formato de dados utilizado em ambientes da Web onde há uma alta freqüência de atualização). Sua importância decorre da necessidade de gerenciar um volume cada vez maior de informação, que chega a todo momento. Cada usuário possui uma página pública ou privada, de acordo com as configurações definidas no site através do link *Configurações do Google Reader*. É possível, ainda, conectar-se a outros usuários do Google Reader, compartilhando postagens, ou enviando-as diretamente para o Gmail (por ser ferramenta da Google). Uma das grandes novidades oferecidas pelo Google Reader é tornar possível que determinadas aplicações online funcionem de forma offline. Isso acorre apenas se o *Google Gears*, uma extensão do Google para navegadores de Internet (Internet Explorer, Firefox...), estiver acionado, permitindo o download de centenas de itens a serem lidos offline na ausência de conexão ativa.

# **Principais Links:**

**Criar uma conta**: para que a ferramenta seja utilizada é necessário que o usuário disponha de uma conta *Google* – é gratuita e oferece vários outros serviços (*Gmail*, *Orkut*, *Google Maps*, *Blogger*, *YouTube* etc). Para aqueles que já tem uma conta *Google*, basta efetuar o *login*.

**Faça uma visita**: as possibilidades de trabalho com a ferramenta são apresentadas de forma sucinta e resumida (compartilhamento de arquivos, capacidade de personalizar páginas, além da função principal de "agregador de feeds"). Há uma opção que mostrando a possibilidade de acessar o Google Reader por telefone celular.

# **Elementos da Ferramenta:**

*Post* **(atualização ou postagem):** Quando o usuário clica em alguma postagem, o Google Reader o direciona ao site de origem através de uma nova janela, que permite ver a atualização na íntegra.

☆ Marcar com estrela: Quando a postagem é marcada com estrela, ela fica guardada nos favoritos do usuário.

Gostar: Quando a postagem é marcada com essa opção, ela se torna visível a todos os usuários que partilham o Google Reader e que também marcaram o post com a opção "gostar", aparecendo na forma: " X pessoas gostaram disso". Ao clicar em X, aparecem os nomes dos usuários, com links para "perfil" e "seguir".

- Compartilhar: o *post* pode ser compartilhado, indo diretamente para a página de itens compartilhados do usuário. Quando o usuário visualiza os *feeds* dos sites listados, ele pode compartilhar uma notícia ou uma atualização que seja interessante, selecionando essa opção. É importante saber que, quando se compartilha pela primeira vez, cria-se automaticamente uma página nova, para onde são direcionados todos os itens compartilhados. Essa página de itens compartilhados, por sua vez, também possui *feeds* e pode ter suas atualizações acompanhadas por outros usuários.
- Compartilhar com observação: o *post* vai para a página de itens compartilhados com alguma com alguma consideração do usuário acompanhando o *post* original.
- E-mail enviar via Gmail.

Editar *tags*: este recurso tem a função de marcador, permitindo que, através deste ícone, o *tag* (espécie de palavra-chave) seja visualizado na lista de inscrições de sites referindo-se à postagem. Dessa forma, cria-se um atalho para o *post* desejado, facilitando a sua localização.

*Feeds*: indicados pela terminologia (extensão) RSS, o *feed* é basicamente o endereço do pacote de atualizações de um site ou blog que podem ser inscritos em um agregador de *feeds* como o Google *Reader*. Dessa forma, torna-se mais prático acompanhar as atualizações dos sites favoritos, não sendo necessário acessar o site em foco. A maioria dos endereços online com alto índice de postagens possui *feeds*, oferecendo ao usuário uma alternativa de visualização rápida das informações novas no site.

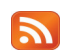

Ícone representativo do *feed.*

# **Usos e Funções da Ferramenta:**

**Navegação:** É onde se encontram os principais links que estabelecem as opções de navegabilidade da página, tais como: adicionar inscrição, todos os itens, pessoas que você segue, opções de Compartilhamento, Inscrições.

**Adicionar inscrição (de um site no Google** *Reader***):** Abrindo esta aba, é possível colar o endereço url de um *feed,* ou fazer uma busca sobre determinado assunto. Escolhido o endereço dos *feeds* de um site, o usuário pode clicar em "adicionar" e, automaticamente, este site passará a constar na lista de "inscrições", onde as atualizações poderão ser acompanhadas.

**Todos os itens** – Mostra a quantidade de itens que foram marcados como favoritos, os itens compartilhados, as observações feitas; um gráfico da quantidade de itens lidos por site, um balanço dos itens compartilhados e tendências ou preferências dos leitores em relação às postagens.

**Pessoas que você segue**: Mostra a relação de pessoas que o usuário costuma seguir, tornando possível acompanhar o que os outros estão achando interessante e compartilhando. Seus nomes estão listados e, a partir deles, pode-se acessar seus itens compartilhados.

**Visualização de Comentários**: Mostra os comentários feitos por outros usuários aos *posts* enviados para a página de itens compartilhados, sem necessidade de acessá-la.

**Configurações de Compartilhamento**: Remete a uma página dentro do Google *Reader,* onde é possível alterar uma série de configurações relacionadas a compartilhamento: layout da página de itens compartilhados, visibilidade ou não para outros usuários, sincronia com o Gmail para busca de contatos etc.

**Explorar**: Indica sites e outros recursos, através de uma aproximação semântica de conteúdos, a partir da comparação de *feeds* de sites da Web com *feeds* de sites inscritos no Google *Reader.* 

**Inscrições**: Lista todos os sites e blogs, cujos endereços foram inscritos no Google *Reader*. Após o nome do site inscrito, aparece o número de atualizações daquele endereço. Ao clicar em alguma inscrição, as atualizações serão exibidas. É possível, ainda, criar pastas e organizar os endereços inscritos apenas clicando e arrastando para dentro delas.

As atualizações dos sites inscritos podem ser visualizadas e acompanhadas no centro da página, segundo as opções listadas abaixo:

**Configuração do** *Feed*: permite que as atualizações sejam visualizadas de acordo com as seguintes categorias:

- Classificar por mais recentes
- Classificar por mais antigos
- Classificar por mágica (as notícias são mostradas aleatoriamente)

Ainda é possível: cancelar uma inscrição, renomear a inscrição, traduzir *feeds* que estejam em outro idioma e criar pastas para organizar os sites e páginas inscritos.

**Marcar tudo como lido**: esta opção zera a quantidade de atualizações de um determinado endereço inscrito, ou seja, as novas postagens não serão contabilizadas às anteriores. Caso o usuário não entre no Google *Reader* por algum tempo e existam muitas atualizações novas, é possível escolher entre as seguintes opções de visualização:

- todos os itens
- itens com mais de um dia
- itens com mais de uma semana
- itens com mais de duas semanas

**Expandida - Lista** : quando as atualizações são exibidas, é possível optar por visualizá-las das seguintes formas:

Expandida: as atualizações são mostradas de forma reduzida/ miniaturizada com textos sucintos e imagens ou vídeos.

Lista: as atualizações são mostradas em forma de lista seqüencial com o título do post e a primeira frase.

**Atualizar**: Mostra atualizações feitas enquanto o usuário acessa o Google *Reader*.

**Mostrar detalhes**: exibe gráficos com a distribuição das postagens por intervalos de tempo: nos últimos 30 dias, nas últimas horas e nos últimos dias da semana. Assim, é possível estabelecer uma média da quantidade de vezes em que o site é atualizado e visto.

**Atalhos:** A página de itens compartilhados é externa ao site e recebe um endereço do tipo: **http://www.google.com/reader/shared/140270241559767677**